Федеральное государственное унитарное предприятие

«Научно-исследовательский институт электронно-механических приборов»

ФГУП «НИИЭМП»

#### **Цифровой киловольтметр СКВ-100**

Руководство по эксплуатации РУКЮ.411136.001 РЭ

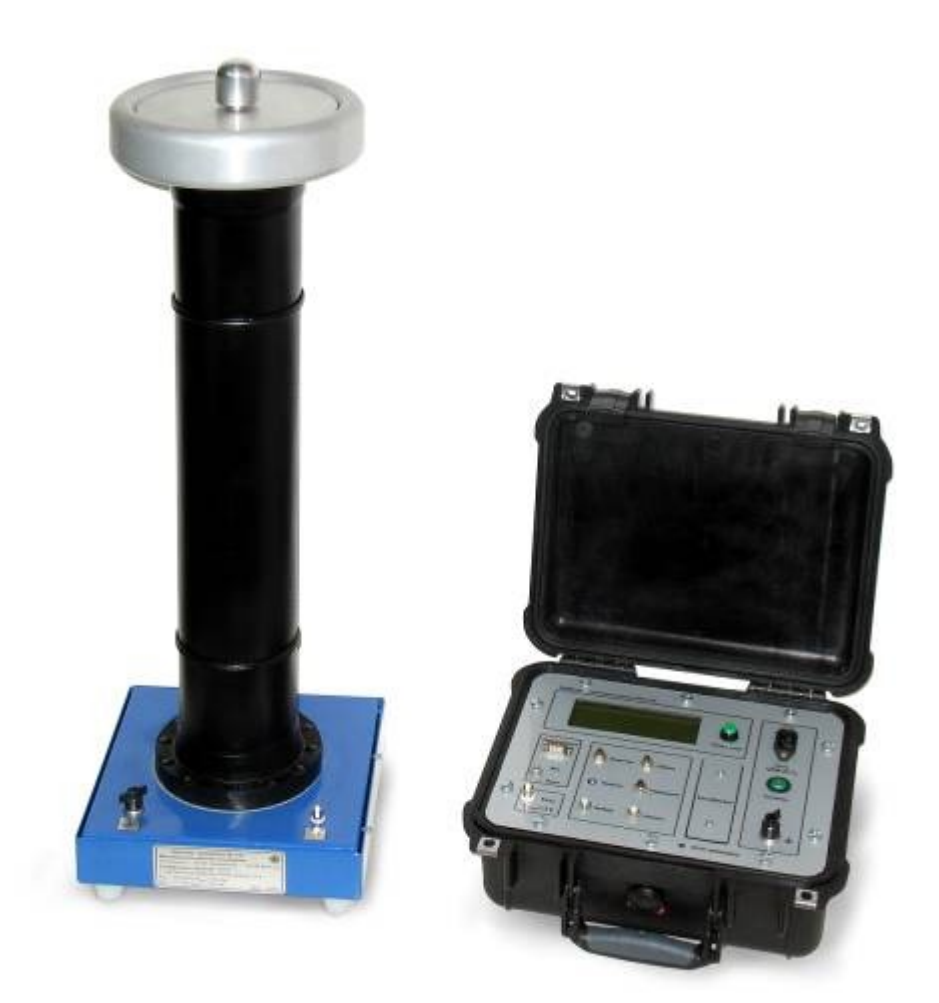

## Содержание

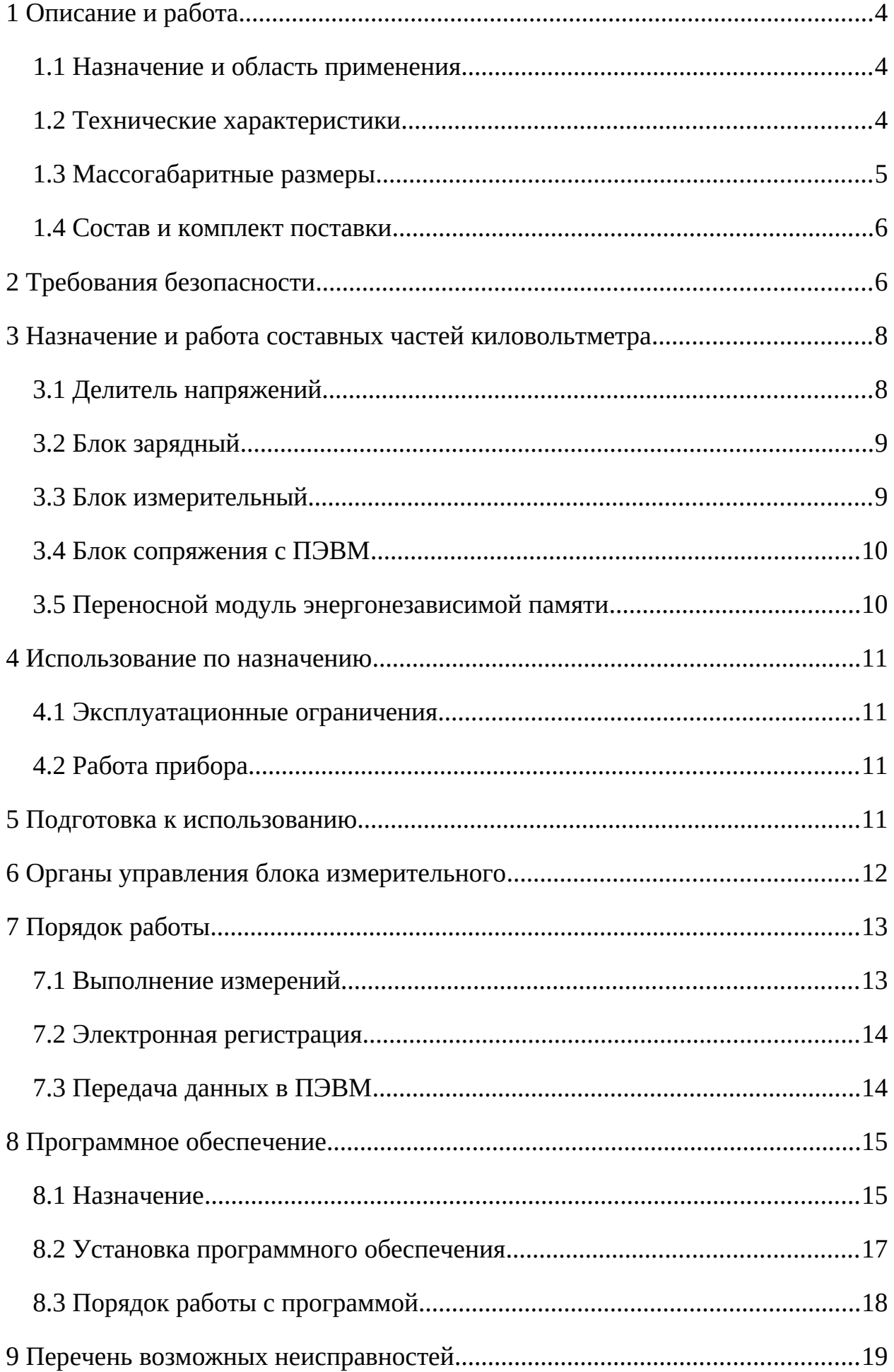

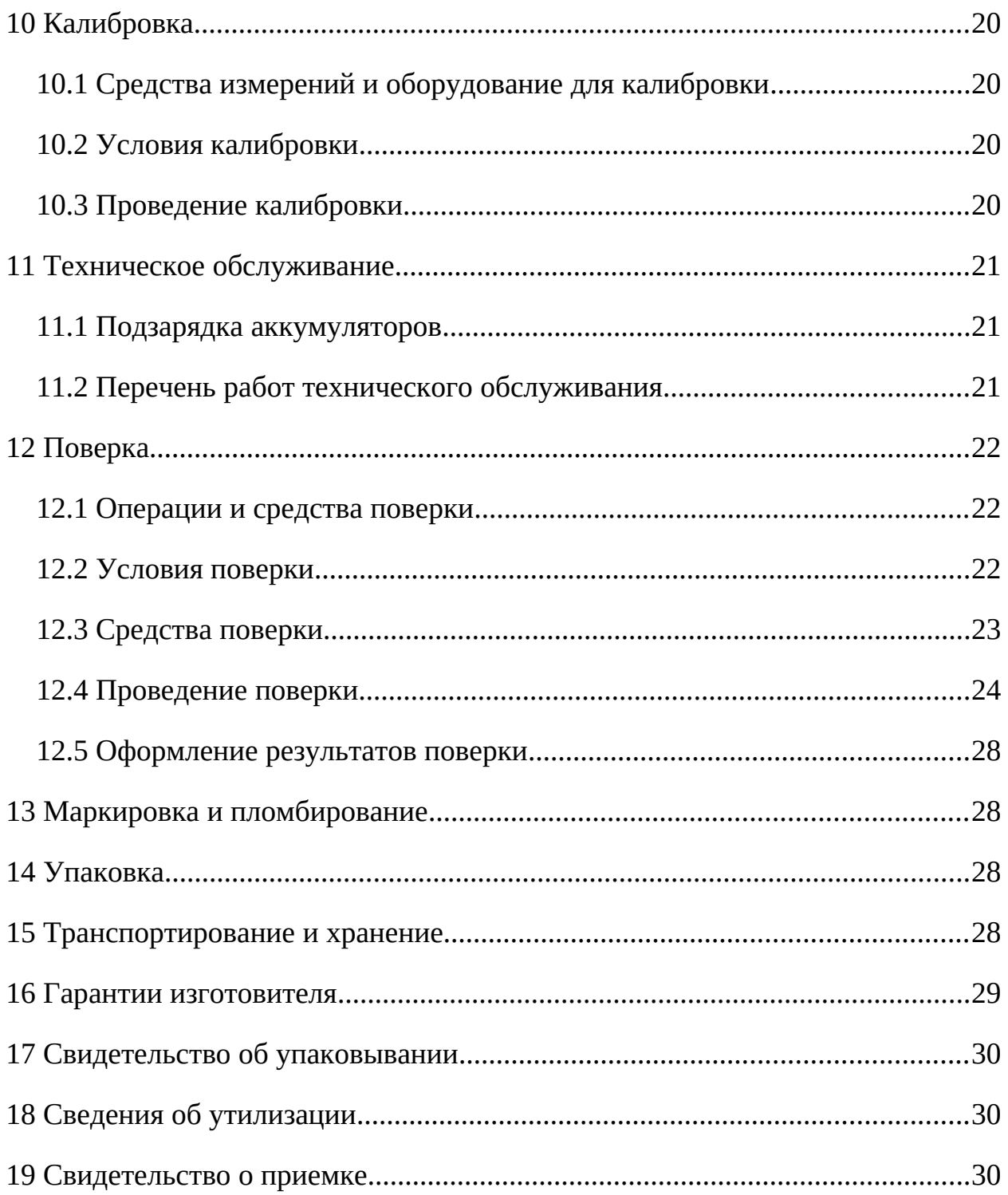

Настоящее руководство по эксплуатации (РЭ) содержит сведения, необходимые для работы с цифровым киловольтметром СКВ-100 (далее — киловольтметр). Эти сведения включают информацию о назначении и области применения киловольтметра, составе и принципе действия, подготовке к работе, порядке работы и техническому обслуживанию.

# **1 Описание и работа**

## **1.1 Назначение и область применения**

1.1.1 Киловольтметр предназначен для измерения напряжения постоянного тока и действующего (эффективного) значения напряжения переменного тока промышленной частоты, а также для наблюдения, запоминания формы и спектральных характеристик исследуемого сигнала в режиме реального времени. Киловольтметр может использоваться для поверки измерительных трансформаторов, киловольтметров, технического обслуживания (ремонта, наладки, испытаний) различных энергоустановок, как в лабораторных, так и в полевых условиях, а также контроля качества изоляции.

1.1.2 Киловольтметр обеспечивает выполнение своих функций в условиях применения, соответствующих 3-й группе по ГОСТ 22261:

Нормальные условия применения:

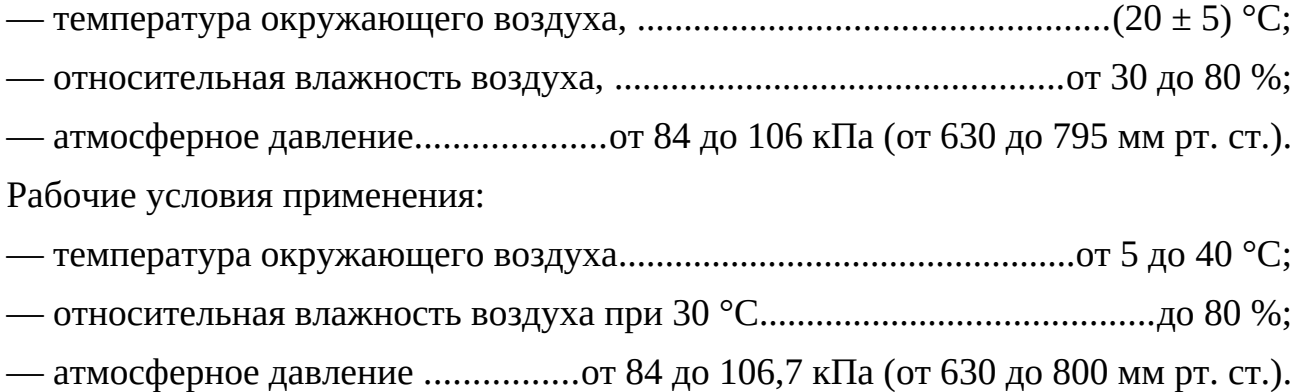

#### **1.2 Технические характеристики**

1.2.1 Диапазон измерения напряжения постоянного тока и действующего (эффективного) значения напряжения переменного тока промышленной частоты от 0,1 до 100 кВ.

1.2.2 Пределы допускаемой приведенной погрешности измерения напряжений  $\pm$  0,5 %.

1.2.3 Пределы допускаемой дополнительной погрешности измерения напряжений, вызванной отличием температуры окружающего воздуха от нормальной в пределах диапазона рабочих температур, не превышает пределов допускаемой основной приведенной погрешности измерения напряжений.

1.2.4 Питание киловольтметра осуществляется от 4-х аккумуляторных батарей GP NiCd T108 с номинальным напряжением 4,8 В (каждая).

1.2.5 Время установления рабочего режима киловольтметра в нормальных и рабочих условиях применения не превышает не более 2 мин.

1.2.6 Продолжительность непрерывной работы киловольтметра:

— при выключенной подсветке дисплея.......................................................90 мин;

— при включенной подсветке дисплея..........................................................60 мин.

1.2.7 Киловольтметр обеспечивает накопление и хранение не более 30 результатов измерений.

1.2.8 Киловольтметр обеспечивает хранение накопленной информации в течение 10000 ч при выключенном источнике питания.

1.2.9 Киловольтметр обеспечивает передачу накопленной информации в компьютер путем записи во внешнее запоминающее устройство – переносной модуль энергонезависимой памяти (ПМЭП) и последующей перезаписи указанной информации в компьютер через стандартный интерфейс RS 232 по запросу программного обеспечения "Анализатор качества сигнала v.1.2.21" через интерфейс RS-232.

## **1.3 Массогабаритные размеры**

1.3.1 Блок измерительный, не более:

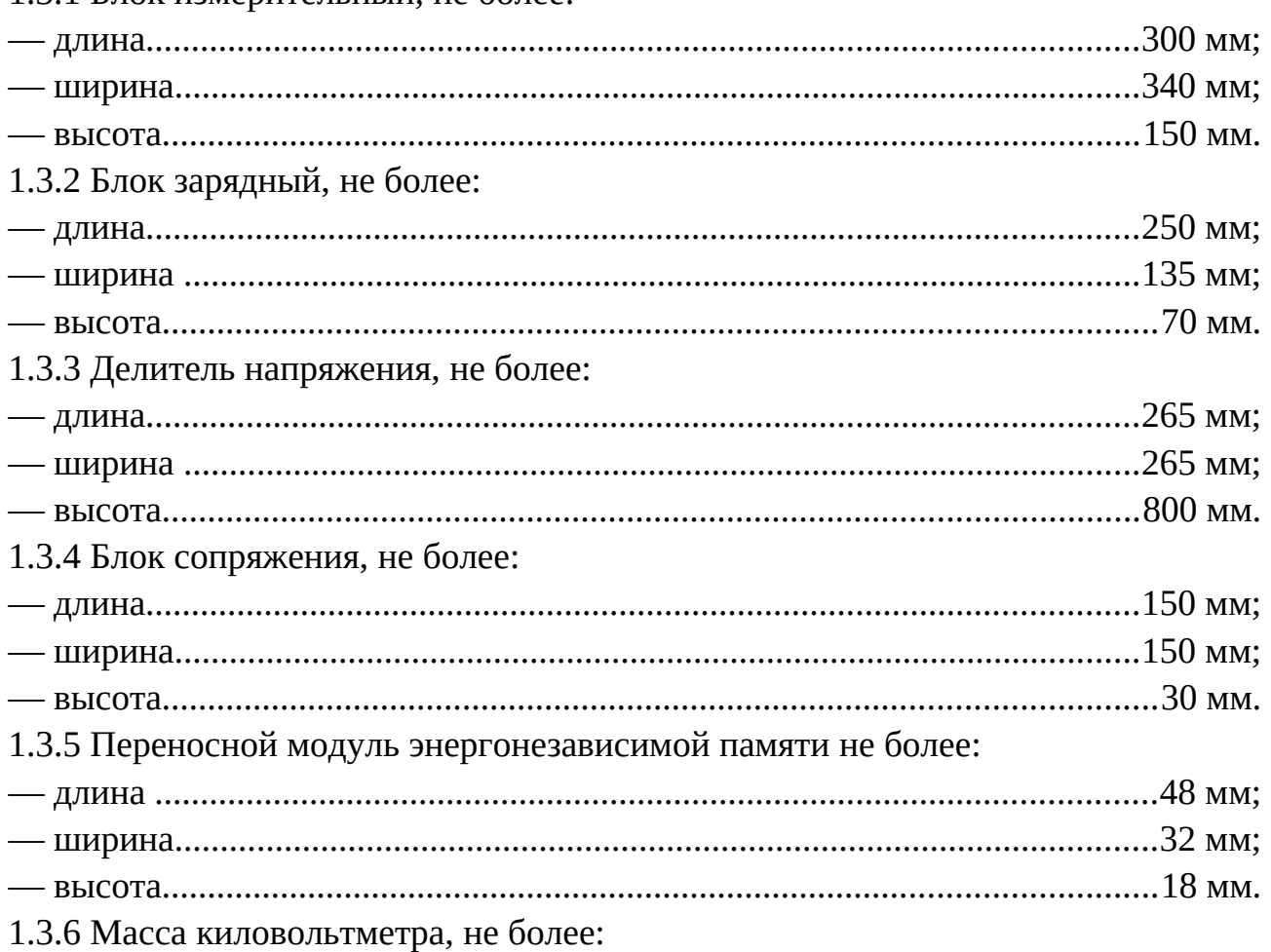

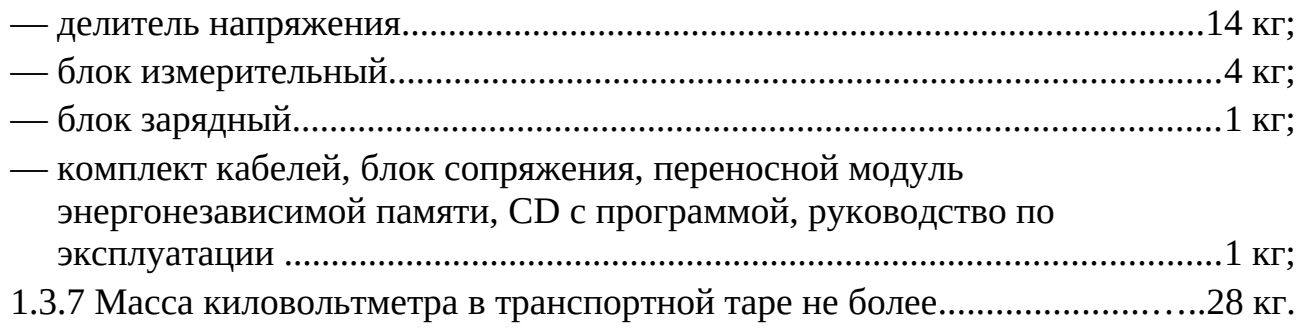

### **1.4 Состав и комплект поставки**

Состав и комплект поставки киловольтметра приведен в таблице 1.

Таблица 1

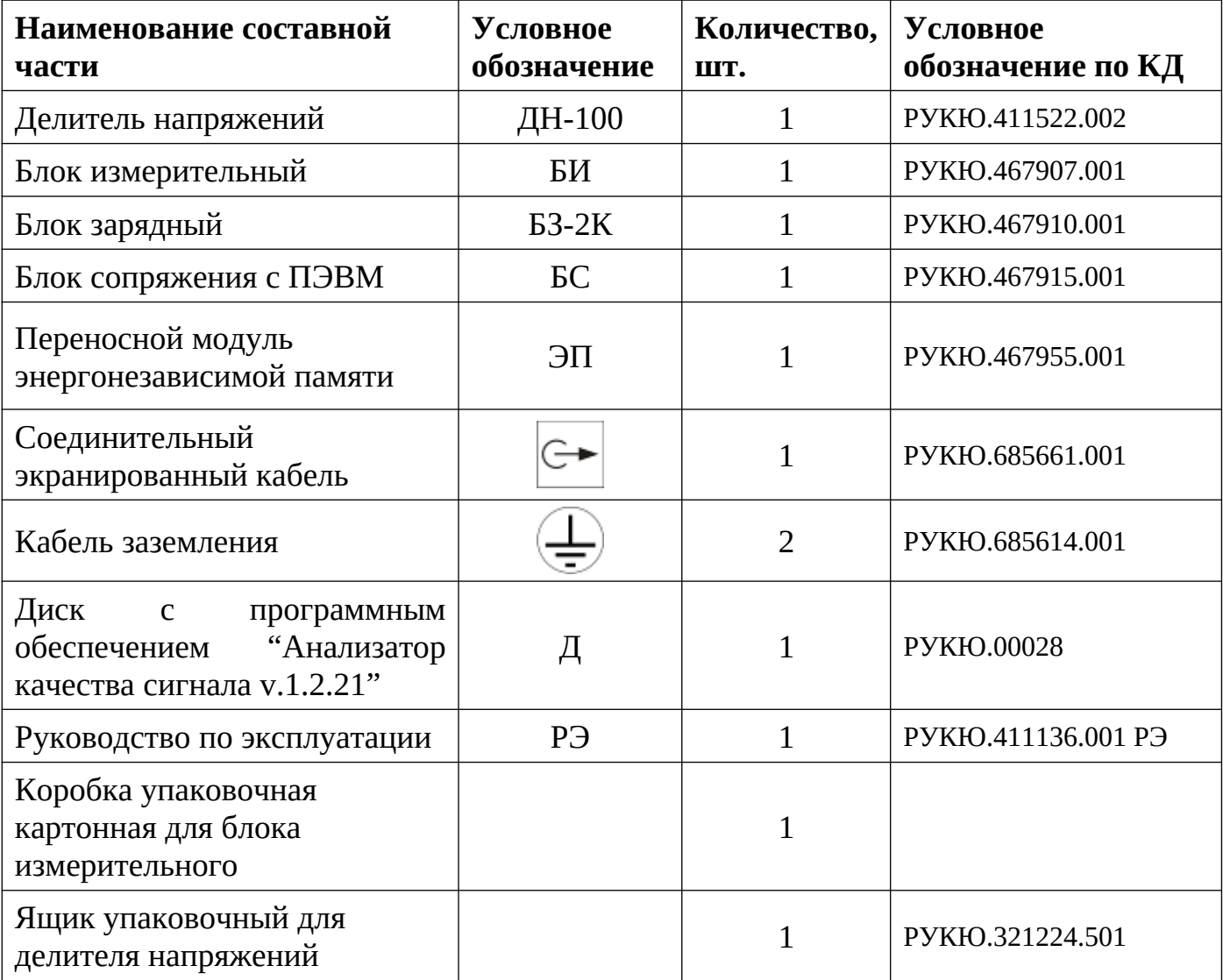

# **2 Требования безопасности**

2.1 При эксплуатации киловольтметра персонал должен пройти инструктаж и соблюдать требования по технике безопасности при эксплуатации электроустановок напряжением свыше 1000 В.

2.2 Персонал должен иметь квалификационную группу по ПТБ не ниже IV.

2.3 Корпусные клеммы всех составных частей киловольтметра должны быть надежно соединены с заземляющим контуром. Качество соединения и качество заземляющего контура должно проверяться после каждого перемещения составных частей киловольтметра.

2.4 Киловольтметр должен быть установлен в специальном помещении, имеющем высоковольтную кабину, выполненную в соответствии с ПТБ. Помещение должно иметь контур заземления с переходным сопротивлением не более 4 Ом. В помещении должен быть комплект защитных средств для работы с высоким напряжением.

2.5. В высоковольтной кабине размещается делитель напряжения. Блок измерительный размещается за высоковольтной кабиной.

2.6 Цепь включения высокого напряжения должна проходить через контакты дверной блокировки и сигнализации кабины.

2.7 Обслуживающему персоналу необходимо помнить, что даже при отключенном источнике поверяемого напряжения, на делителях может возникнуть напряжение, опасное для жизни. Поэтому, все подключения, обслуживающие и ремонтные работы, выполняемые в высоковольтной кабине, должны проводиться только после разрядки напряжения.

2.8 Запрещается применять открытое пламя и приближать нагретые элементы (паяльник, электроплитку, лампы мощностью более 60 Вт) к открытым участкам масла (в том числе и случайно пролитого на пол или на части киловольтметра).

2.9 Включение высокого напряжения необходимо производить в строгом соответствии с порядком, предусмотренном настоящим руководством по эксплуатации. При этом сначала установить минимальное значение выходного напряжения и, убедившись в отсутствии каких-либо неисправностей, следует постепенно повышать напряжение до требуемого значения.

2.10 По безопасности киловольтметр соответствует ГОСТ 12.2.007.0.

2.11 Киловольтметр обеспечивает защиту от поражения электрическим током по классу «I» по ГОСТ Р 51350.

2.12 Степень защиты оболочки блоков киловольтметра по ГОСТ 14254 IP40. Категория монтажа «I», степень загрязнения «I».

2.13 Электрическая прочность изоляции блоков киловольтметра выдерживает в течение 1 мин испытательное напряжение 1,5 кВ частотой 50 Гц, приложенное от внешнего источника.

2.14 Электрическая прочность изоляции цепей делителя напряжения выдерживает в течение 1 мин испытательное напряжение 125 кВ частотой 50 Гц, приложенное от внешнего источника.

2.15 Сопротивление изоляции цепей питания блока зарядного в нормальных условиях эксплуатации не менее 20 МОм.

2.16 Сопротивление защитного заземления между любой доступной для прикосновения металлической деталью корпуса блоков киловольтметра и зажимом « » не более 0,1 Ом.

## **3 Назначение и работа составных частей**

#### 3.1 Делитель напряжений

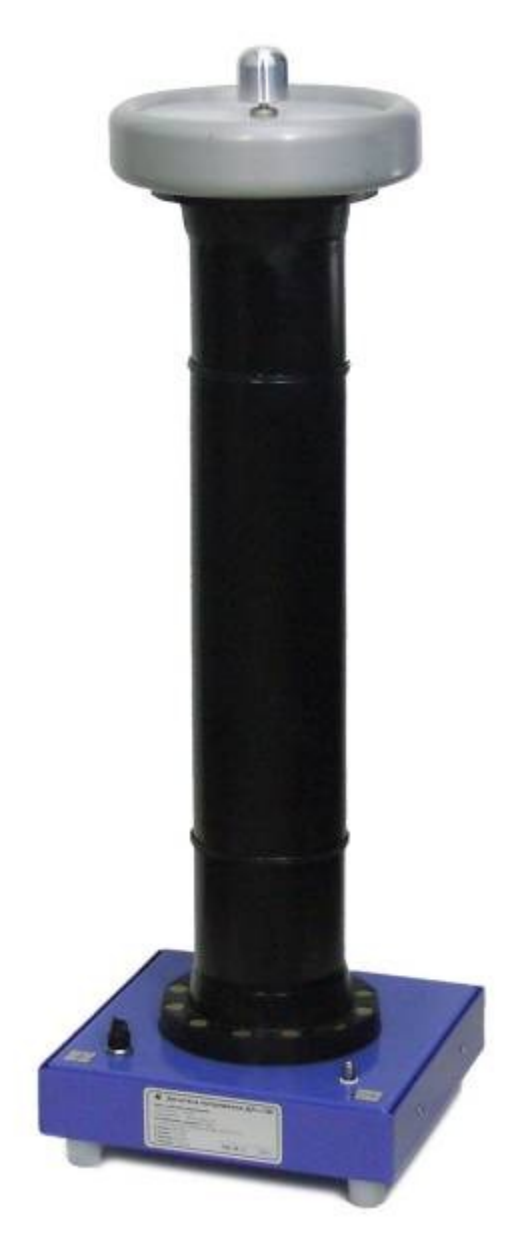

Рисунок 1 – Делитель напряжений

Делитель напряжений выполнен по частотнокомпенсированной технологии и имеет резистивноемкостную секционную структуру. Коэффициент деления делителя 10 000:1 с кабелем RG58U длиной 10 м.

Входное сопротивление делителя 250 МОм, входная емкость – 55 пФ. Выходное сопротивление делителя 26 кОм, выходная емкость 1110 нФ. В качестве диэлектрика используется трансформаторное масло по ГОСТ 982.

Делитель напряжений имеет низковольтный вывод для подключения к блоку измерительному.

#### **3.2 Блок зарядный**

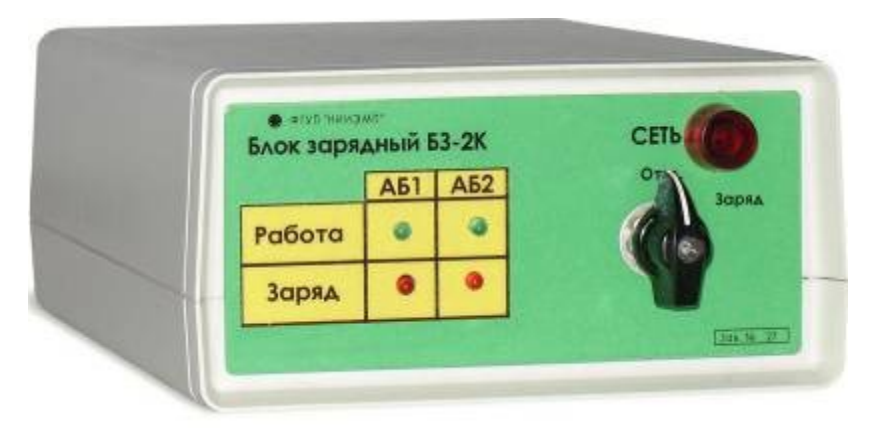

Блок предназначен для заряда и профилактического разряда блока аккумуляторов. Подробнее о принципах работы блока см. п. 11

Рисунок 2 – Блок зарядный

#### **3.3 Блок измерительный**

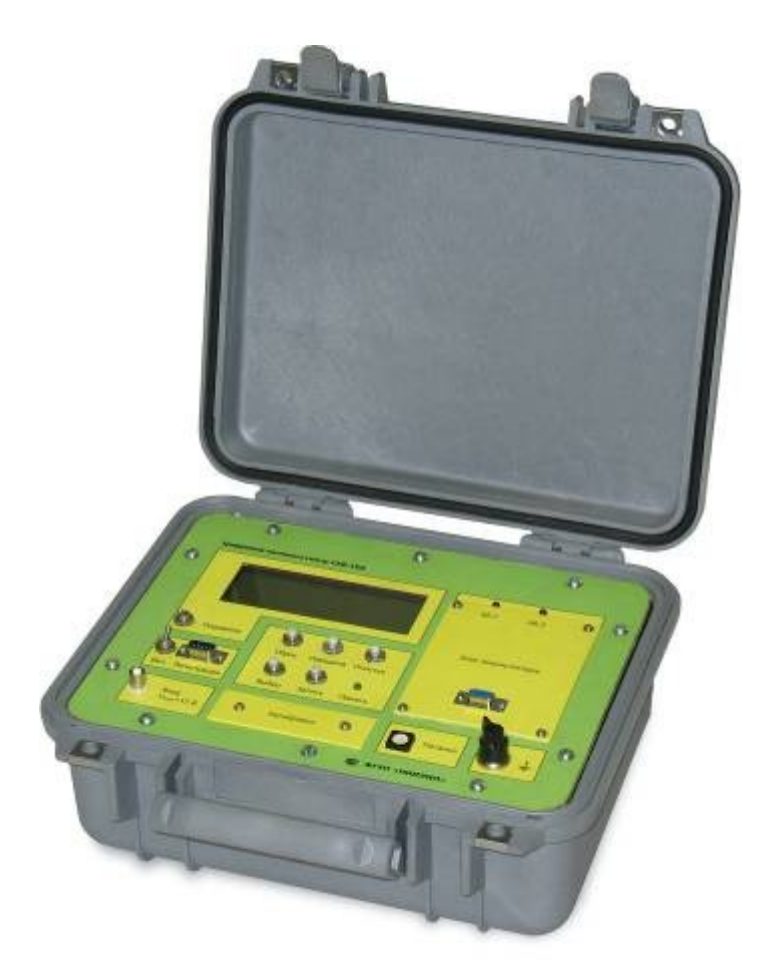

Рисунок 3 – Блок измерительный

Блок предназначен для обработки сигнала, поступающего с делителя напряжения, отображения на дисплее амплитудного и эффективного значения напряжения.

Блок измерительный работает в диалоговом режиме.

Особенностью работы блока измерительного является возможность заносить результаты измерений в память прибора (всего — 30 результатов измерений), причем, одновременно к каждому результату измерения с выхода быстродействующего АЦП добавляется массив данных о форме сигнала. Наличие таких данных позволяет в дальнейшем наблюдать форму сигнала на экране компьютера и определить наличие гармоник в сигнале.

Измерение параметров сигнала, а именно: действующего и амплитудного значений осуществляется соответствующими измерительными преобразователями и интегрирующим АЦП (ИАЦП) повышенной точности и помехоустойчивости. Информация с выхода ИАЦП выводится на табло 4-х строчного жидкокристаллического символьного дисплея наряду с буквенной служебной информацией и по командам оператора заносится в память, объединяясь с данными с выхода быстродействующего АЦП (БАЦП), на вход которого поступает тот же самый сигнал, что и на измерительные преобразователи (ИП) действующего и амплитудного значений.

Питание блока осуществляется от 4-х аккумуляторных батарей GP Ni-Cd T108 номинальным напряжением 4,8 В каждая.

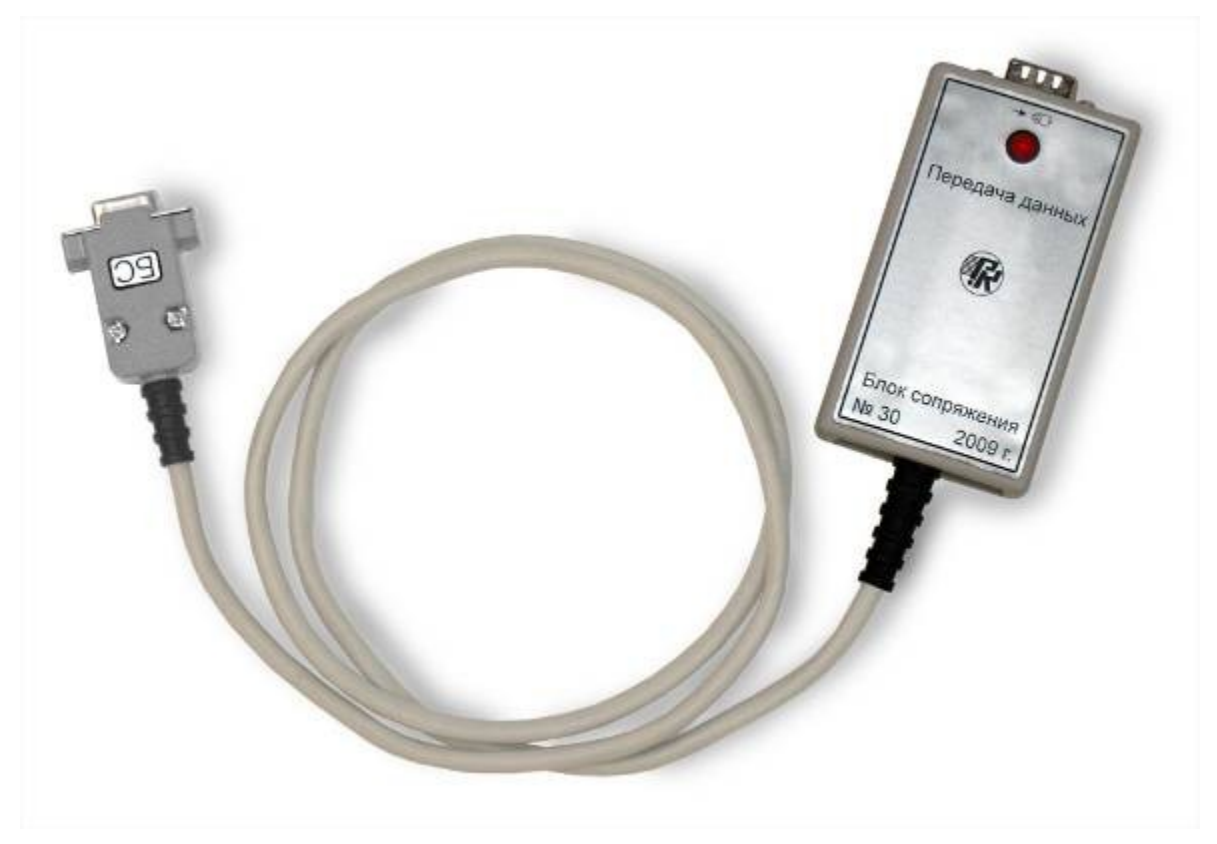

3.4 Блок сопряжения с ПЭВМ

Рисунок 4 – Блок сопряжения

Блок предназначен для подключения энергонезависимой памяти к компьютеру.

### **3.5 Переносной модуль энергонезависимой памяти**

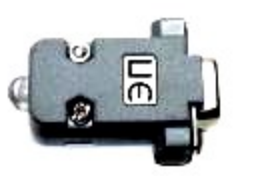

Рисунок 5 – Переносной модуль

Переносной модуль энергонезависимой памяти предназначен для записи и передачи на компьютер результатов измерения

#### **4 Использование по назначению**

#### **4.1 Эксплуатационные ограничения**

4.1.1 Превышение измеряемого напряжения верхней границы диапазона измерений свыше 10 % может привести к выходу из строя киловольтметра.

4.1.2 **Запрещается** подавать напряжение на вход блока измерительного **до его включения**.

4.1.3 **Запрещается** заряд аккумуляторных батарей **во время работы** блока измерительного.

4.1.4 Проводить измерения при мигании индикаторов светодиодов АБ-1 и (или) АБ-2.

#### **4.2 Работа прибора**

— Подключение к объекту контроля с выполнением всех требований настоящего описания и техники безопасности для конкретного объекта, на котором проводятся измерения.

— Выполнение измерений и запись информации.

— Перенос записанной информации в компьютер при помощи энергонезависимой памяти через блок сопряжения.

 — Обработка полученной информации с помощью программного обеспечения на компьютере.

### **5 Подготовка к использованию**

5.1 После размещения оборудования необходимо подсоединить все корпусные клеммы киловольтметра к заземляющим контурам.

5.2 Собрать измерительную схему. Соединить высоковольтный вход делителя напряжения с объектом испытаний.

5.3 Соединительный экранированный кабель **-** подключить ко входу делителя напряжения. Вход блока измерительного оставить неподключенным.

5.4 Убедиться, что высоковольтный кабель находится на достаточном расстоянии от заземляющего контура.

5.5 Подключить высокое напряжение.

## **6 Органы управления блока измерительного**

6.1 Назначение органов управления блока измерительного:

1 — Дисплей — отображение информации;

2 — Кнопка «Сброс» — отмена записи показаний;

3 — Кнопка «Передача» — запись данных в энергонезависимую память;

4 — Кнопка «Очистка» — стирание показаний во внутренней памяти блока измерительного;

5 — Индикатор «АБ-1» — сигнализация низкого заряда первой аккумуляторной батареи;

6 — Индикатор «АБ-2» — сигнализация низкого заряда второй аккумуляторной батареи;

7 — Разъем «Блок аккумуляторов» — подключение зарядного блока;

8 — Клемма «<del>↓</del>» — подключение кабеля заземления;

9 — Кнопка «Питание» — включение блока измерительного;

10 — Индикатор «Память» — сигнализация записи или передачи показаний;

11 — Кнопка «Запись» — занесение показаний во внутреннюю память блока измерительного;

12 — Панель «Калибровка» — подстройка амплитудного и эффективного значений напряжения;

13 — Кнопка «Выбор» — переход к режиму записи показаний;

14 — Разъем «Вход» — подключение выхода делителя напряжения;

15 — Разъем «Регистрация» — подключение энергонезависимой памяти;

16 — Тумблер «Вкл./Выкл. Регистрация» — подача питания на энергонезависимую память;

17 — Тумблер «Подсветка» — управление подсветкой дисплея.

6.2 На рисунке 6 представлен внешний вид передней панели блока измерительного.

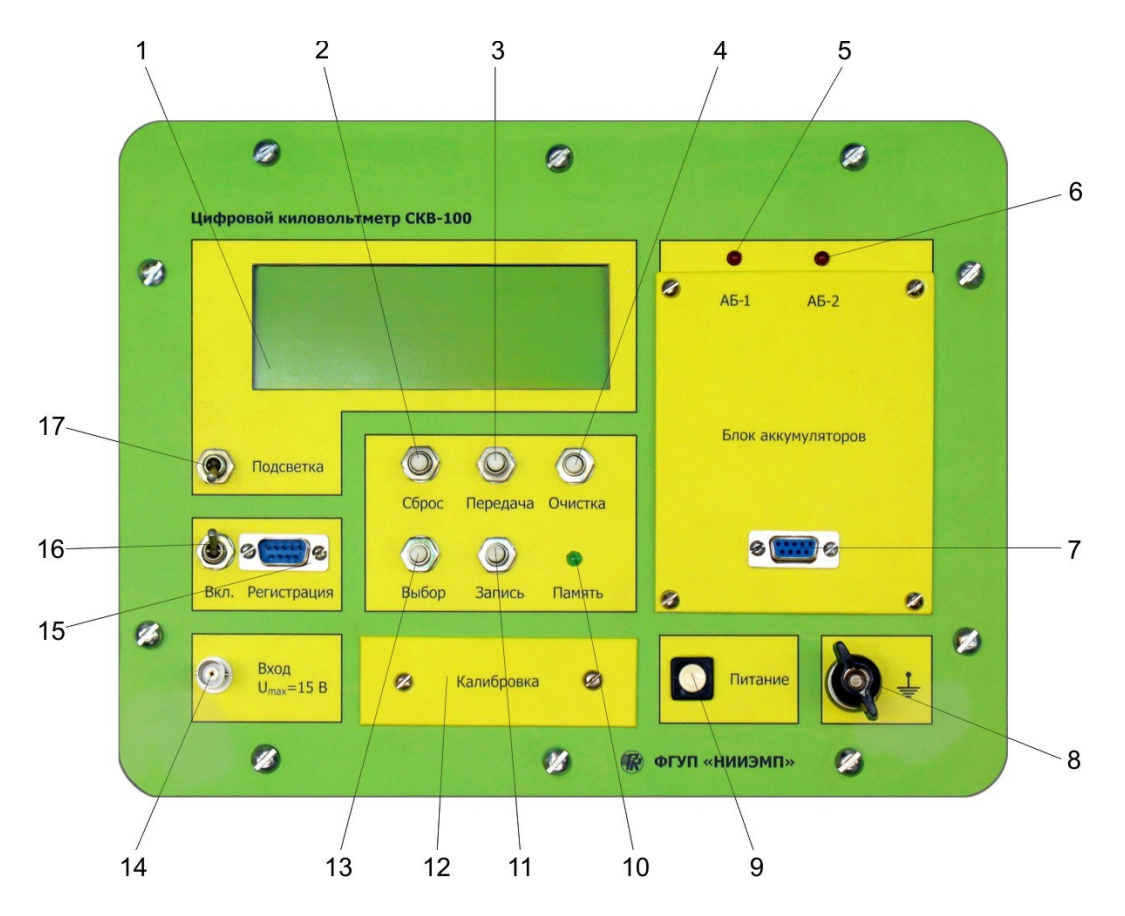

Рисунок 6 – Внешний вид передней панели блока измерительного

# **7 Порядок работы**

### **7.1 Выполнение измерений**

7.1.1 Нажать тумблер «Питание» на блоке измерительном.

7.1.2 Соединительным экранированным кабелем **• подключить ко входу блока** измерительного выход делителя напряжения.

7.1.3 Приступить к измерениям. Увеличивать входное напряжение плавно, начиная с низких значений.

7.1.4 При измерении напряжения переменного тока амплитудному значению будет соответствовать  $U_{AMII}$ , а эффективному значению —  $U_{\text{3}\Phi\Phi}$ .

7.1.5 При измерении напряжения постоянного тока его значение высветится в строке  $U_{AMII}$ . В строке  $U_{\text{J}\Phi\Phi}$  будет отображаться значение 0,00 кВ.

*В строке UЭФФ возможно отображение значения напряжения, отличного от 0,00 кВ. Это свидетельствует о наличии переменной составляющей в измеряемом сигнале, подаваемом на вход делителя напряжения, и не является признаком неисправности прибора.*

7.1.6 После выполнения измерений отсоединить делитель напряжений от блока измерительного.

### **7.2 Электронная регистрация**

В киловольтметре предусмотрена функция регистрации показаний в тридцати измерительных точках и возможности передачи записанной информации в ПЭВМ.

7.2.1 Перед регистрацией необходимо очистить внутреннюю память прибора с помощью кнопки «Очистка».

*Примечание: В ходе процедуры очистки мигает светодиод «Память», расположенный на панели блока измерительного. По окончании процедуры очистки светодиод гаснет.* 

7.2.2 Во время проведения измерений необходимо:

— нажать кнопку «Выбор»

 — на дисплее блока измерительного появится надпись «Записать? Измерительная точка XX»

*Примечание: XX — номер измерительной точки.*

— для подтверждения записи результата измерения в память прибора необходимо нажать кнопку «Запись». После сохранения измеренного значения в памяти, прибор готов к регистрации значения в следующей измерительной точке, о чем свидетельствует надпись на дисплее «Измерительная точка XX»

*Примечание: о процессе записи сигнализирует кратковременное мигание светодиода «Память», по завершении процесса записи светодиод гаснет.*

7.2.3 Для отказа от сохранения и перехода к первой измерительной точке нажать кнопку «Сброс».

*Примечание: при полном заполнении памяти блока измерительного на дисплее появится надпись «Память заполнена».*

7.2.4 По окончании работ выключить приборы и произвести действия, предусмотренные требованиями ПТБ.

### **7.3 Передача данных в ПЭВМ**

Передача данных из внутренней памяти прибора в ПЭВМ производится с помощью переносного модуля энергонезависимой памяти и блока сопряжения.

7.3.1 Подключить переносной модуль энергонезависимой памяти к разъему на панели «Регистрация». При этом тумблер «Вкл» (см. рисунок 6) должен находиться в выключенном положении.

7.3.2 Включить тумблер «Вкл». На переносном модуле энергонезависимой памяти должен загореться светодиод, что свидетельствует о подаче напряжения питания на модуль.

7.3.3 Нажать на кнопку «Передача».

*Примечание: О передаче данных в переносной модуль энергонезависимой памяти свидетельствует мигание светодиода «Память». По окончании записи светодиод гаснет.*

7.3.4 Перевести тумблер «ВКЛ» в выключенное положение.

7.3.5 Отсоединить переносной модуль энергонезависимой памяти от блока измерительного.

7.3.6 Подключить разъем « » блока сопряжения к разъему COM-порта компьютера, а к разъему « » подключить переносной модуль энергонезависимой памяти, с записанными данными.

Дальнейшая передача данных и их обработка осуществляется в соответствии с разделом 8.

#### **8 Программное обеспечение 8.1 Назначение**

Программное обеспечение «Анализатор качества сигнала v.1.2.21» предназначено для:

— ввода в компьютер содержимого переносного модуля энергонезависимой памяти и запись каждого сигнала в отдельный файл;

— определения действующего значения сигнала  $U_{\pi}$ ;

— определения амплитудного значения сигнала U<sub>MAX</sub>;

— определения основной гармоники сигнала f1;

— определения коэффициента искажения несинусоидальности Ku;

- определения коэффициента гармоник Kh;
- отображения формы сигнала и его спектра;

— отображения численных значений любой точки обоих графиков в строке состояния программы;

- вычисления параметров ненулевого сигнала;
- вывода в протокол параметров сигнала.

![](_page_15_Figure_0.jpeg)

Рисунок 7 – Внешний вид главного окна

![](_page_15_Figure_2.jpeg)

Рисунок 8 – Внешний вид окна приема данных

По результатам измерений можно составить протокол с последующим выводом на печать.

![](_page_16_Figure_1.jpeg)

Рисунок 9 – Внешний вид протокола

#### **8.2 Установка программного обеспечения**

8.2.1 Минимальные системные требования:

— операционная система Windows XP;

— наличие разъема COM-порта для подключения блока сопряжения;

— 10 МБ свободного места на жестком диске.

8.2.2 Чтобы установить программу необходимо запустить файл setup.exe и следовать дальнейшим инструкциям на экране. Программа устанавливается в каталог C:\Program Files\kvm212\.

### **8.3 Порядок работы с программой**

8.3.1 В программе «Анализатор качества сигнала v.1.2.21» нажать кнопку «Ввод из прибора».

8.3.2 В открывшемся окне (см. рисунок 8) установить количество записанных точек и объем считываемой памяти согласно таблице 2:

![](_page_17_Picture_231.jpeg)

![](_page_17_Picture_232.jpeg)

*Примечание: Количество точек влияет на количество созданных файлов, а размер памяти указывает на то, какое количество памяти будет считываться. То есть, программа сначала считывает указанное количество памяти, затем, согласно указанному количеству точек создает файлы с данными об измерениях. Можно оставить значение 131072 байта, и указывать только количество записанных точек, но в таком случае программа каждый раз будет считывать всю память, что занимает достаточно много времени (около 3х минут).*

8.3.3 Нажать кнопку «Чтение».

8.3.4 После завершения процесса чтения из переносного модуля энергонезависимой памяти нажать кнопку «Распаковка принятых данных».

8.3.5 Нажать кнопку «Выход» для перехода в главное окно программы.

8.3.6 В поле «Сигналы» появится список файлов с информацией об измерениях.

8.3.7 Чтобы найти необходимую точку измерения в списке файлов можно воспользоваться расшифровкой имени файла, представленной на рисунке 10:

![](_page_18_Figure_2.jpeg)

8.3.8 Выбрать нужный файл. На экране отобразится форма сигнала и спектр выбранной точки измерения.

8.3.9 Для вывода протокола измерений и его печати нажать кнопку «Протокол». Откроется текстовый документ, который можно распечатать обычным способом (Файл  $\rightarrow$  Печать).

## **9 Перечень возможных неисправностей**

![](_page_18_Picture_187.jpeg)

Таблица 3

*Примечание: Прочие неисправности устраняются на предприятииизготовителе или специализированными ремонтными предприятиями.*

# **10 Калибровка**

Калибровка киловольтметра производится перед поверкой.

### **10.1 Средства измерений и оборудование для калибровки**

— установка УПК-100 (Диапазон устанавливаемого напряжения постоянного тока от 0,2 до 100 кВ. Предел допускаемой относительной погрешности измерения установленного напряжения  $\pm$  0,1 %);

— измеритель многофункциональный характеристик переменного тока «Ресурс-UF2-ПТ» (Диапазон измерения переменного напряжения на пределе до 220 В. Предел допускаемой основной относительной погрешности измерения напряжения  $\pm$  0,05 %);

— делитель напряжения ДН-220пт (Диапазон измерения действующего значения высокого напряжения переменного тока до 153 кВ. Номинальное значение коэффициента деления 1100. Предел допускаемой относительной погрешности при измерении напряжения переменного тока  $\pm$  0,1 %);

— трансформатор напряжения ТИ-100 (Напряжение первичной обмотки 100 В. Напряжение вторичной обмотки 100 кВ).

## **10.2 Условия калибровки**

Калибровка киловольтметра производится при нормальных условиях (см п. 1.1).

### **10.3 Проведение калибровки**

10.3.1 Подключить киловольтметр к установке УПК-100.

10.3.2 Установить на установке УПК-100 значение выходного напряжения 100 кВ.

10.3.3 Снять крышку «Калибровка» на блоке измерительном.

10.3.4 На блоке измерительном потенциометром « $K_A$ » установить значение  $Ua$ мп = 100 кВ.

10.3.5 Сбросить напряжение и отключить киловольтметр от установки УПК-100.

10.3.6 Подключить киловольтметр к трансформатору ТИ-100.

10.3.7 Установить на трансформаторе с помощью делителя напряжения ДН-220пт и измерителя «Ресурс-UF2-ПТ» значение выходного напряжения 100 кВ.

10.3.8 На блоке измерительном потенциометром «К<sub>Э</sub>» установить значение Uэфф = 100 кВ.

10.3.9 Сбросить напряжение и отключить киловольтметр от трансформатора.

10.9.10 Закрыть крышку «Калибровка» и запломбировать.

# **11 Техническое обслуживание**

### **11.1 Подзарядка аккумуляторов**

Блок измерительный работает от 4-х аккумуляторных батарей GP Ni-Cd T108. Если наблюдается мигание одного или двух светодиодов или предполагается длительная непрерывная работа, то необходима подзарядка аккумуляторных батарей.

Для того чтобы зарядить аккумуляторы необходимо:

11.1.1 Отключить питание блока измерительного и не включать его на протяжении всей процедуры подзарядки.

11.1.2 Перевести переключатель блока зарядного в положение «Откл».

11.1.3 Подключить разъем « » блока зарядного к разъему «Блок аккумуляторов» блока измерительного.

11.1.4 Включить блок зарядный в сеть 220 В.

*Примечание: Загорятся индикаторы «Работа».*

11.1.5 Переключить тумблер блока зарядного в положение «Заряд».

*Примечание: Загорятся индикаторы «Заряд».*

11.1.6 После того, как индикаторы «Заряд» погаснут переключить тумблер аккумуляторного блока в положение «Откл.».

11.1.7 Отключить от сети блок зарядный.

#### **11.2 Перечень работ технического обслуживания**

Таблица 4.

![](_page_20_Picture_207.jpeg)

# **12 Поверка**

Настоящий раздел устанавливает методы и средства поверки киловольтметра.

Киловольтметр подлежит обязательной поверке.

Межповерочный интервал — 1 год.

#### **12.1 Операции и средства поверки**

При проведении поверки должны быть выполнены операции, указанные в таблице 4.

![](_page_21_Picture_191.jpeg)

![](_page_21_Picture_192.jpeg)

#### **12.2 Условия поверки**

При проведении поверки должны соблюдаться следующие условия

- температура окружающего воздуха, °С 20  $\pm$  5;
- относительная влажность воздуха, % 30 80;
- атмосферное давление, кПа (мм рт. ст.) 84–106 (630 795);

— частота питающей сети, Гц  $50.0 \pm 0.5$ ;

— напряжение питающей сети переменного тока, В 220,0 ± 4,4.

#### **12.3 Средства поверки**

При проведении поверки должны применяться средства измерений, указанные в таблицах 5 и 6.

![](_page_22_Picture_169.jpeg)

Таблица 5 – Основные средства измерений

Таблица 6 – Вспомогательное оборудование

| Наименование<br>оборудования                           | Технические характеристики                                             |
|--------------------------------------------------------|------------------------------------------------------------------------|
| Трансформатор<br>напряжения ТИ-100                     | Напряжение первичной обмотки 100 В                                     |
|                                                        | Напряжение вторичной обмотки 100 кВ                                    |
| Гигрометр<br>психрометрический                         | Диапазон измерения температуры<br>от 15 до 41 °С;                      |
| <b>B</b> <i>H</i> T-2                                  | Цена деления 0,2 °С;                                                   |
|                                                        | Диапазон измерения относительной влажности от 20<br>до 93 %;           |
|                                                        | Предел допускаемой абсолютной погрешности<br>измерения влажности ± 1 % |
| Барометр-анероид<br>метеорологический<br><b>GAMM-1</b> | Диапазон измерения давления от 80 до 106,7 кПа;                        |
|                                                        | Абсолютная погрешность измерения давления $\pm$ 1<br>кПа.              |
| Частотомер сетевой                                     | Диапазон измерения частоты                                             |
| $\Phi$ 246                                             | от 45 до 55 Гц;                                                        |
|                                                        | Входное напряжение частотомера от 176 до 264 В;                        |
|                                                        | Предел допускаемой основной погрешности ± 0,04 %.                      |
| Вольтметр Э 545                                        | Диапазон измерения напряжения<br>от 0 до 300 В; Класс точности 0,5.    |

*Примечания:*

*1 СИ, используемые при проведении поверки, должны иметь действующие документы о поверке, выданные органом государственной метрологической службы или метрологической службой юридического лица.*

*2 Допускается применять другие СИ и оборудование, удовлетворяющие по точности требованиям настоящего раздела.*

## **12.4 Проведение поверки**

## **12.4.1 Внешний осмотр**

При проведении внешнего осмотра должна быть установлена возможность однозначности прочтения информации (типа и заводского номера) на маркировочных планках блоков киловольтметра.

При проведении внешнего осмотра должно быть установлено соответствие следующим требованиям:

— поверяемый киловольтметр должен быть укомплектован в соответствии с настоящим руководством по эксплуатации;

— составные части киловольтметра не должен иметь механических повреждений, которые могут повлиять на его метрологические и технические характеристики, а также на безопасность персонала.

#### **12.4.2 Проверка электрической прочности изоляции**

12.4.2.1 Проверку электрической прочности изоляции вторичных цепей блока измерительного напряжением до 1000 В на пробой проводить на универсальной пробойной установке УПУ-1М (далее — установке).

12.4.2.2 Включить установку и, повышая напряжение (плавно или равномерно ступенями не более, чем по 300 В, так, чтобы оно достигло испытательного значения за время не более 10 с), установить значение выходного напряжения переменного тока значения равным 1500 В.

12.4.2.3 Выдержать блок измерительный под испытательным напряжением в течение 1 мин. Отключить испытательное напряжение.

12.4.2.4 Блок измерительный считать выдержавшим испытания при выполнении требований 2.13. Появление коронных разрядов или шума при испытании не является признаком неудовлетворительных результатов испытаний.

12.4.2.5 Проверку электрической прочности изоляции цепей делителя на пробой проводить напряжением свыше 1000 В с помощью источника напряжения переменного тока напряжением до 125 кВ.

12.4.2.6 Подключить высоковольтный вывод трансформатора к высоковольтному входу делителя, а заземляющие выводы трансформатора и делителя — к контуру заземления.

12.4.2.7 Включить трансформатор и, повышая напряжение (плавно, чтобы оно достигло испытательного значения за время не более 10 с), установить значение выходного напряжения равным 125 кВ.

12.4.2.8 Выдержать делитель напряжения под испытательным напряжением в течение 1 мин. Отключить испытательное напряжение.

12.4.2.9 Делитель напряжения считать выдержавшим испытания при выполнении требования 2.13. Появление коронных разрядов или шума при испытании не является признаком неудовлетворительных результатов испытаний.

#### **12.4.3 Проверка сопротивления изоляции**

12.4.3.1 Измерить электрическое сопротивление изоляции. Отсчет результата измерения производить не ранее, чем через 30 секунд после включения питания мегаомметра.

12.4.3.2 Блок измерительный считается выдержавшим испытание, если значение сопротивления изоляции не менее 20 МОм.

#### **12.4.4 Проверка сопротивления защитного заземления**

12.4.4.1 Электрическое сопротивление между любой доступной для прикосновения металлической деталью корпуса и заземляющим зажимом блока измерительного проверять с помощью измерителя сопротивления заземления.

12.4.4.2 Блок измерительный считается выдержавшим проверку, если измеренное сопротивление между заземляющим зажимом и любой доступной для прикосновения металлической деталью корпуса не превышает 0,1 Ом.

12.4.4.3 Электрическое сопротивление между любой доступной для прикосновения металлической деталью корпуса и заземляющим зажимом делителя проверять с помощью измерителя сопротивления заземления.

12.4.4.4 Делитель напряжения считается выдержавшим проверку, если измеренное сопротивление между заземляющим зажимом и любой доступной для прикосновения металлической деталью основания делителя не превышает 0,1 Ом.

## **12.4.5 Опробование**

12.4.5.1 Собрать схему в соответствии с рисунком 11, не подключая ее к сети.

12.4.5.2 Включить кнопку «Питание» на блоке измерительном.

![](_page_25_Figure_8.jpeg)

![](_page_25_Figure_9.jpeg)

#### напряжения постоянного тока

12.4.5.3 Установить нулевые показания на установке УПК-100. При этом на киловольтметре СКВ-100 должно отсутствовать напряжение.

12.4.5.1 Постепенно повышая выходное напряжение установки УПК-100 убедиться в изменении показаний на дисплее блока измерительного СКВ-100.

#### **12.4.6 Проверка основной погрешности измерения напряжения постоянного тока**

12.4.6.1 Собрать схему, представленную на рисунке 11.

12.4.6.2 Подготовить установку УПК-100 в соответствии с ее эксплуатационными документами.

12.4.6.3 Установить нулевые показания на установке УПК-100. При этом на киловольтметре СКВ-100 должно отсутствовать напряжение.

12.4.6.4 Постепенно повышая выходное напряжение установки УПК-100 установить значение напряжения 10 кВ и измерить напряжение киловольтметром СКВ-100.

12.4.6.5 Определить приведенную погрешность измерения напряжения постоянного тока как

$$
\gamma_i(U_n) = \frac{U_i - U_{0i}}{100000} \cdot 100\%,
$$

где  $U_i$ ,  $U_{0i}$ – соответственно показания киловольтметра СКВ-100 и выходное напряжение установки УПК-100 в i-ой точке.

12.4.6.6 Пункты 12.4.6.5-12.4.6.6 повторить для напряжений 20, 30, …100 кВ.

12.4.6.7 Результаты испытаний занести в протокол.

12.4.6.8 Результаты считать удовлетворительными, если значения  $\gamma_i$  (U<sub>n</sub>) в каждой точке не превышают  $\pm$  0,5 %.

#### **12.4.7 Проверка погрешности измерения действующего значения напряжения переменного тока промышленной частоты**

12.4.7.1 Собрать схему, представленную на рисунке 12.

![](_page_26_Figure_10.jpeg)

Рисунок 12 – Схема проверки погрешности измерения действующего значения

напряжения переменного тока промышленной частоты

12.4.7.2 С помощью трансформатора ТИ-100 и источника высокого напряжения установить минимально возможное значение на входе трансформатора.

12.4.7.3 Постепенно повышая выходное напряжение источника высокого напряжения, измерить выходное напряжение.

12.4.7.4 Постепенно повышая напряжение трансформатора установить на приборе Ресурс-UF2-ПТ значение 10 кВ и измерить напряжение киловольтметром СКВ-100.

12.4.7.5 Определить приведенную погрешность измерения действующего значения напряжения переменного тока промышленной частоты как

$$
\chi_{\rm i}\Bigl(\,{\bf U}_{_{\cal A}}\Bigr)=\frac{{\bf U}_{\rm i}{\bf -U}_{0{\rm i}}\,{\bf k}_{\rm A\!A}}{100000}\cdot 100~\%,
$$

где  $k_{A}$  – коэффициент деления делителя ДН-220пт, равный 1100;

Ui, U0i– соответственно показания киловольтметра СКВ-100 и измерителя «Ресурс-UF2-ПТ» в i – ой точке.

12.4.7.6 Пункты 12.4.7.5 – 12.4.7.6 повторить для напряжений 20, 30, …100 кВ.

12.4.7.7 Результаты считать удовлетворительными, если значения  $y_i$  ( $U_n$ ) в каждой точке не превышают  $\pm$  0,5 %.

## **12.5 Оформление результатов поверки**

Результаты поверки киловольтметра оформляются выдачей свидетельства о поверке, в котором указывается срок действия и дата очередной поверки.

При отрицательных результатах поверки запрещается эксплуатация киловольтметра. Имеющиеся на нем клейма гасят и выдают извещение о непригодности с указанием причин. После ремонта проводят его калибровку (раздел 10.3) и проводят повторно его поверку.

# **13 Маркировка и пломбирование**

Маркировка киловольтметра согласно РУКЮ.411136.001 ТУ.

Предприятием-изготовителем осуществляется пломбирование киловольтметра.

Снятие пломб производится поверочной организацией, она же после соответствующего ремонта и поверки вновь пломбирует киловольтметр.

# **14 Упаковка**

Киловольтметр, с соответствующим комплектом кабелей, документацией на киловольтметр и программным обеспечением упаковываются в транспортную тару (согласно РУКЮ.411136.001 ТУ).

# **15 Транспортирование и хранение**

Киловольтметр, упакованный в соответствии с РУКЮ.411136.001 ТУ, может транспортироваться любым видом транспорта в условиях, установленных правилами перевозки грузов типа 3 по ГОСТ 22261.

При транспортировании должна быть обеспечена защита транспортной тары с упакованными измерителями от атмосферных осадков.

Расстановка и крепление груза в транспортных средствах должны обеспечивать устойчивое положение груза при транспортировании, смещение груза при транспортировании не допускается.

Упакованный киловольтметр следует хранить в условиях, которые должны соответствовать требованиям для атмосферы типа 1 по ГОСТ 15150.

По требованию заказчика киловольтметр может быть законсервирован для длительного хранения по ГОСТ 9.014.

## **16 Гарантии изготовителя**

Предприятие-изготовитель гарантирует соответствие киловольтметра требованиям настоящего руководства по эксплуатации при условии соблюдения потребителем правил эксплуатации, хранения и транспортирования, установленных в настоящем руководстве.

Гарантийный срок эксплуатации – 18 месяцев со дня ввода измерителя в эксплуатацию (первое включение).

Адрес для предъявлений претензий по качеству:

440600, г. Пенза, ул. Каракозова, 44, ФГУП «НИИЭМП»

## **17 Свидетельство об упаковывании**

Цифровой киловольтметр СКВ-100 РУКЮ.411136.001 ТУ зав. №

упакован ФГУП «НИИЭМП» в соответствии с действующей технической документацией.

![](_page_29_Picture_136.jpeg)

Свидетельство об упаковывании заполняет изготовитель киловольтметра.

## **18 Сведения об утилизации**

Киловольтметр не представляет опасности для жизни, здоровья людей и окружающей среды.

После окончания срока службы (эксплуатации) узлы и блоки киловольтметра сдаются в металлолом в установленном на предприятии порядке в соответствии с ГОСТ 12.0.003. **Драгоценных материалов в киловольтметре не содержится**.

## **19 Свидетельство о приемке**

Цифровой киловольтметр СКВ-100 РУКЮ.411136.001 ТУ

зав. № \_\_\_\_\_\_\_\_\_\_\_ изготовлен и принят в соответствии с обязательными требованиям государственных стандартов, действующей технической документацией и признан годным для эксплуатации.

Представитель ОТК:

 $M.\Pi.$ 

личная подпись расшифровка подписи

 $\kappa \rightarrow$  20 г.

Первичная поверка цифрового киловольтметра СКВ-100 зав. № \_\_\_\_ проведена.

Поверитель:

М.П.  $\_\_$ 

личная подпись расшифровка подписи

 $\leftarrow \rightarrow$  20 г.